#### **GREENLAWNS HIGH SCHOOL Terminal Examination Commercial Studies**

**Class: X A/B Marks: 40 marks**

**Date: 30.9.2021 Time: 60 minutes**

*Answer to this paper must be written on composition sheets. The time given at the head of this paper is the time allowed for writing the answers. Attempt all questions from Section A and any two questions from Section B. The intended marks for questions or parts of questions are given in brackets [ ].*

**\_\_\_\_\_\_\_\_\_\_\_\_\_\_\_\_\_\_\_\_\_\_\_\_\_\_\_\_\_\_\_\_\_\_\_\_\_\_\_\_\_\_\_\_\_\_\_\_\_\_\_\_\_\_\_\_\_\_\_\_\_\_\_\_\_\_\_\_\_\_\_\_\_\_\_\_\_\_**

### **Section A (20 Marks)**

*\_\_\_\_\_\_\_\_\_\_\_\_\_\_\_\_\_\_\_\_\_\_\_\_\_\_\_\_\_\_\_\_\_\_\_\_\_\_\_\_\_\_\_\_\_\_\_\_\_\_\_\_\_\_\_\_\_\_\_\_\_\_\_\_\_\_\_\_\_\_\_\_\_\_\_\_\_\_*

*Answer all questions from this section.*

### **Question 1** *[10]*

Distinguish between

### (a) Price and Pricing.

(b) Product and Service

(c) Marketing and Selling

(d) Advertising and Publicity.

(e) Clearance Sale and Exchange offer.

# **Question 2** *[10]*

(a) Explain any two objectives of marketing.

(b) 'Advertising promotes the creative energies of people.' Justify.

(c) How does E- Business help in reducing the transactional costs?

(d) What are the measures taken by business organization to protect their data and information?

(e) Explain any two methods in which consumers are exploited.

## **Section B (20 Marks)**

*Answer any two questions from this section.*

### **Question 3** *[10]*

(a) State the importance of ERP and explain in brief any two modules.

(b) Enumerate all the Rights of Consumer under COPRA.

#### **Question 4**

(a) Write short note on: a) Price Stability; b) Market Share.

(b) Illustrate the demerits of Advertising.

### **Ouestion 5**

(a) Enumerate the functions of Advertising Agency.

b) E- Marketing. (b) Write short note on: a) E-Advertising:

#### **Instructions to upload on Microsoft Teams:**

- 1. Write the answers to the above-mentioned questions in the composition sheets.
- 2. Click Images and save it as a PDF file on the device (Mobile/Laptop).
- 3. Go to the Commercial Studies Channel in your Class Team you will find the 'Commercial Studies-Terminal Examination' named assignment posted in that channel.
- 4. Click on 'View assignment'.
- 5. You will find this icon:

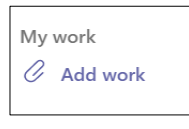

- 6. Click on 'Add work'.
- 7. When you click on 'Add work' a pop-up box will open. On the left-hand side bottom corner of that box, you will find the following option:

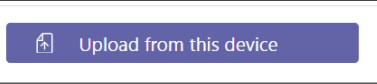

- 8. Search the saved PDF file on your device.
- 9. Select the PDF file.
- 10. Click 'Open'
- 11. Once the PDF file is uploaded click on 'Turn in / Hand in' option on the right-hand side top corner of the screen. The turn in option will appear as follows:

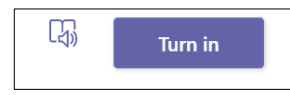

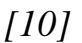

 $[10]$